## **EFECTUAR A LIGAÇÃO**

A instalação da unidade de disco rígido LaCie é simples para todos os utilizadores, graças ao LaCie Setup Assistant. Siga o procedimento de instalação de acordo com a ordem apresentada, para assegurar que o volume da unidade de disco rígido LaCie fica correctamente disponível no computador.

## PASSO 1 - LIGAR O CABO USB

1. Ligue o cabo USB da unidade ao computador.

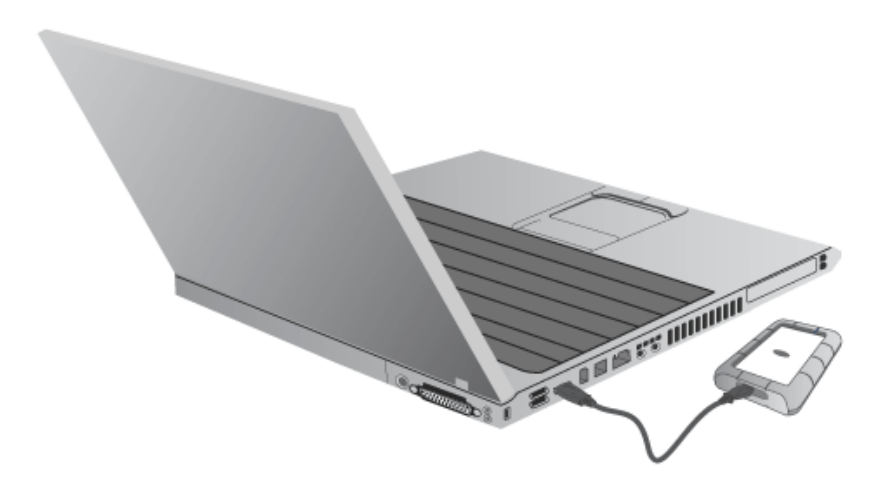

2. A unidade será apresentada no computador.

**Nota técnica:** Se o bus USB no computador não fornecer alimentação suficiente para o funcionamento do dispositivo LaCie, poderá necessitar de um cabo USB em Y, que pode ser adquirido em [www.lacie.com/accessories](http://www.lacie.com/accessories). Consulte [Cabo USB em Y](http://manuals.lacie.com/pt/manuals/rugged-mini/cables#cabo-usb-em-y) para obter informações detalhadas.

## PASSO 2 - INICIAR O LACIE SETUP ASSISTANT

## PASSO 3 - INSTALAR O LACIE DESKTOP MANAGER (OPCIONAL)

Instale o LaCie Desktop Manager para gerir as funcionalidades avançadas da unidade. Consulte [LaCie Desktop](http://manuals.lacie.com/pt/manuals/rugged-mini/lacie-desktop-manager) [Manager](http://manuals.lacie.com/pt/manuals/rugged-mini/lacie-desktop-manager) para obter informações detalhadas.